# Rust BuildOn #5

Jim Fawcett

[https://JimFawcett.github.io](https://jimfawcett.github.io/)

April 9, 2021

## Build-On

- Learn Rust in small steps
- Start with a simple Rust demo
	- Text Finder
- Build on that in interesting ways, e.g., for Text Finder:
	- Add capability command line parsing, directory tree walking, ...
	- Use generics plugin components
	- Use threads parallel text searches, thread pool based dir traversal
	- Use library components
- Discord server
	- Q&A
	- **Comments**

## BuildOn Timeline: Bi-Weekly Sessions

- Session #1 BuildOn Introduction & Rust Preview
- Session #2 Project Introduction & Some Rust details
- Session #2 **Step #1**: TextSearch -> Functional package with demo
- Session #3 **Step #2**: DirNav -> "
- Session #4 **Step #3**: CmdlnParser -> "
- Session #5 **Step #4**: Executive, Display -> Functional project
- Session #6 RegEx Extension ?
- Session #7 Parallel Text Searh ?

### BuildOn Session #5 Topics

### **Focus: CmdlnParser & Exec Packages**

- [Step #3](https://jimfawcett.github.io/Resources/BuildOn/Step3.html) CmdlnParser
	- [Solution Code](https://github.com/JimFawcett/BuildOn/tree/master/BuildOn-4-Solution/cmdln_parser)
- Step  $#4$  Executive, Display -> full solution
	- Executive's parts and startup actions
	- Goals of Display
		- Continuous output
		- Options
- Project Structure
	- [Project Structure](https://github.com/JimFawcett/JimFawcett.github.io/tree/master/Resources/DesignBites/pictures/Design3.jpg)
	- [Design Bites](https://jimfawcett.github.io/DesignBites.html) look at cargo.toml dependencies
- [BuildOn](https://jimfawcett.github.io/BuildOn.html) click on BuildOn code

### **Focus: Macros & Debugging in VSCode**

#### • [Macros](https://jimfawcett.github.io/Resources/RustBites/RustBites_Macros.html)

- [Debugging Rust in Visual Studio Code](https://jimfawcett.github.io/Resources/DebuggingRust.pdf)
- [RustBites](https://jimfawcett.github.io/Resources/RustBites/RustBites_Macros.html)
- **Questions?**

## Rust Project Structure for TextFinder

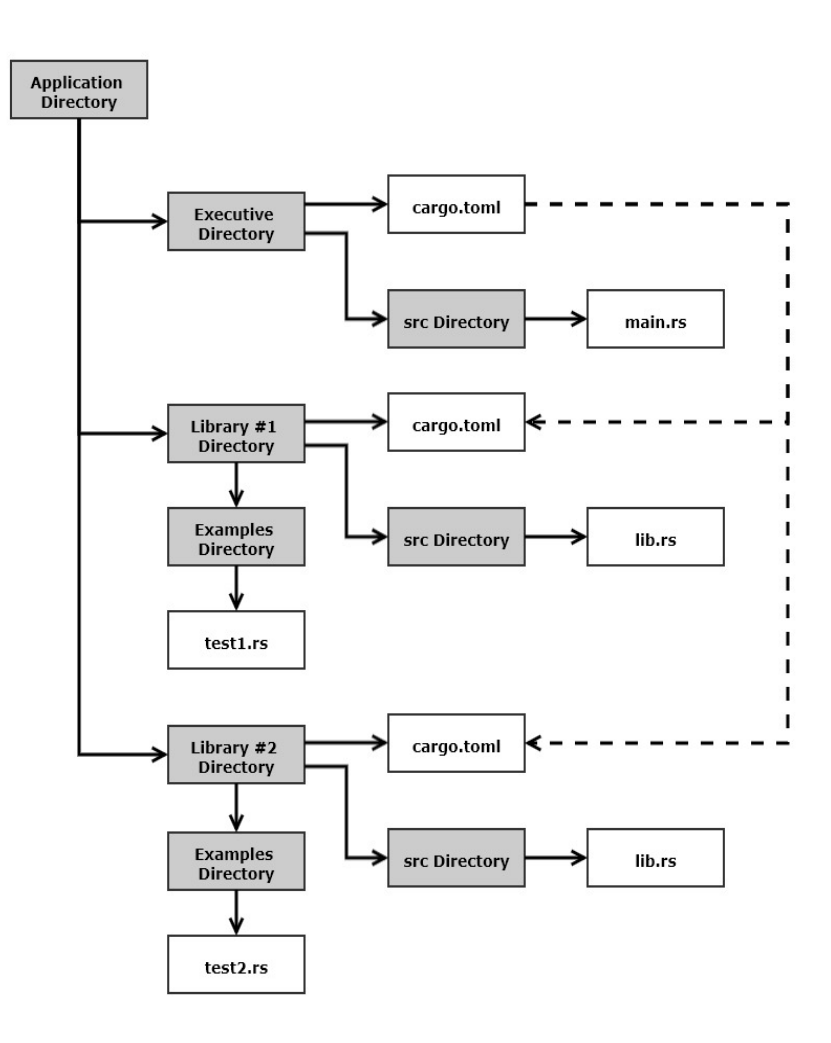

- All components on same level
	- Makes dependency metadata simpler
- Each component has at least one testN.rs file with a main.
	- Use for testing and demonstrations
- Traits are defined in the caller's package if you use DIP.
	- Otherwise they usually go in the called package.

## BuildOn

- Session #3
	- DirNav
- Session #4
	- CmdlnParser
- Session #5
	- Executive & Display
- Session #6 ?
	- RegEx Search
- Session #7 ?
	- Parallel Text Search

### Parallel Text Search

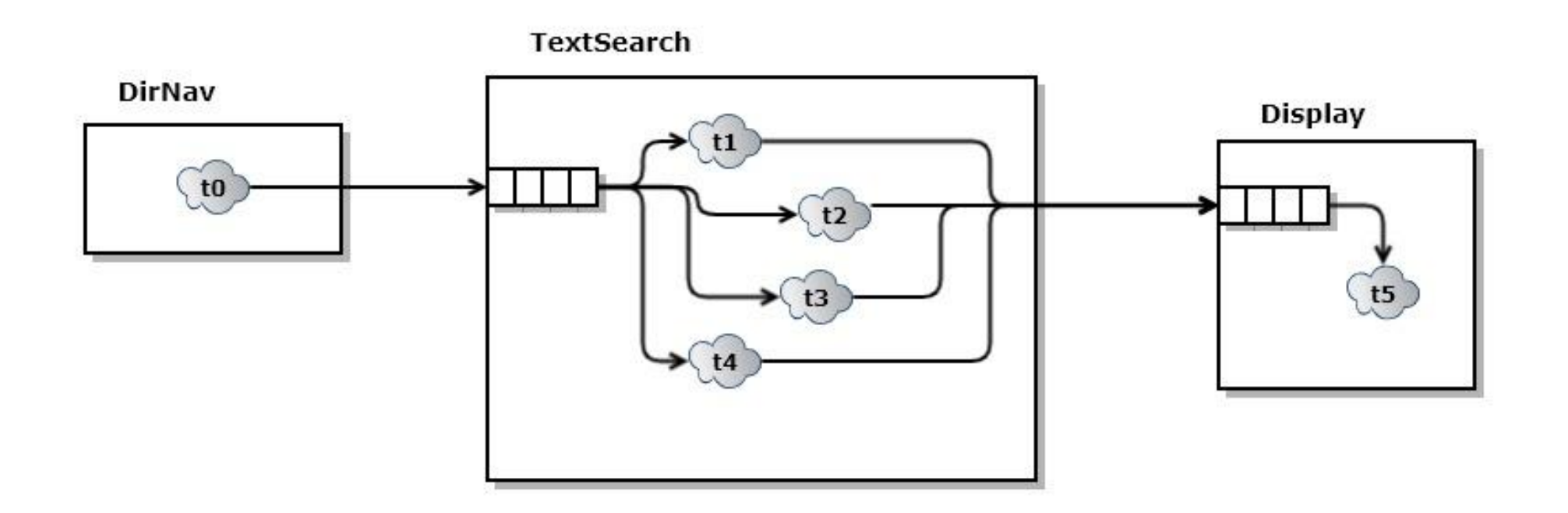

# That's All Folks!